127018, Москва, Сущёвский Вал, 18 Телефон: (495) 995 4820 Факс: (495) 995 4820 <https://CryptoPro.ru> E-mail: [info@CryptoPro.ru](mailto:info@CryptoPro.ru)

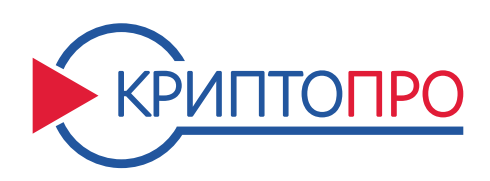

Средство

Криптографической

Защиты

Информации

КриптоПро CSP Версия 5.0 R2 KC1 Исполнение 1-Base Приложение командной строки для работы с сертификатами (сertmgr)

ЖТЯИ.00101-02 93 02 Листов 9

### © OOO «КРИПТО-ПРО», 2000-2021. Все права защищены.

Авторские права на средство криптографической защиты информации КриптоПро CSP и эксплуатационную документацию к нему зарегистрированы в Российском агентстве по патентам и товарным знакам (Роспатент).

Документ входит в комплект поставки программного обеспечения СКЗИ КриптоПро CSP версии 5.0 R2 KC1; на него распространяются все условия лицензионного соглашения. Без специального письменного разрешения OOO «КРИПТО-ПРО» документ или его часть в электронном или печатном виде не могут быть скопированы и переданы третьим лицам с коммерческой целью.

# Содержание

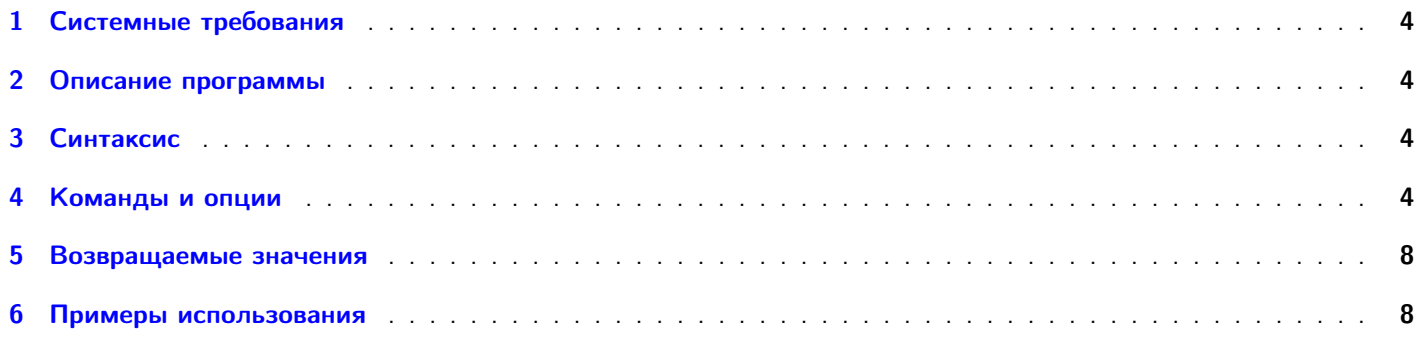

# Аннотация

Данный документ содержит общую информацию по использованию приложения командной строки сertmgr, предназначенного для управления сертификатами, списками отзыва сертификатов (CRL) и хранилищами. Приложение позволяет устанавливать, удалять, раскодировать, экспортировать и отображать сертификаты или CRL из файлового хранилища или ключевого контейнера.

# <span id="page-3-0"></span>1 Системные требования

<span id="page-3-1"></span>Приложение функционирует в программно-аппаратных средах, перечисленных в ЖТЯИ.00101-02 30 01. КриптоПро CSP. Формуляр, п. 3.2.

# 2 Описание программы

сertmgr — утилита командной строки для управления сертификатами, списками отзыва сертификатов (CRL) и хранилищами.

<span id="page-3-2"></span>Утилита может устанавливать, удалять, раскодировать, экспортировать и отображать сертификаты или CRL из файлового хранилища или ключевого контейнера.

## 3 Синтаксис

Во всех вызовах утилита certmgr должна быть единственной командой. Позиция команды и порядок опций не определены.

certmgr -команда [<-опции>]

```
certmgr -install [<-store>] | [<-file>] | [<-provname>] | [<-provtype>] | [<-container>] |
[<-ask-container>] | [<-certificate>] | [<-crl>] | [<-pfx>] | [<-pin>] | [<-at_signature>] |
[<-all>] | [<-silent>] | [-keep_exportable] | [-protected] | [-trace] | [tfmt];
```

```
certmgr -list [<-store>] | [<-file>] | [<-container>] | [<-at_signature>] | [<-certificate>] |
[<-crl>] | [<-pkcs10>] | [<-dn>] | [<-thumbprint>] | [<-keyid>] | [<-verbose>] | [chain] |
[ < -stdin > ];
```
certmgr -decode [<-dest>] | [<-src>] | [<-der>] | [<-base64>];

```
certmgr -export [<-store>] | [<-dest>] | [<-provname>] | [<-provtype>] | [<-certificate>] |
[<-crl>] | [<-pfx>] | [<-container>] | [<-dn>] | [<-thumbprint>] | [<-keyid>] | [<-all>] |
[<-base64>] | [<-at_signature>] | [<-silent>];
```

```
certmgr -delete [<-store>] | [<-dn>] | [<-thumbprint>] | [<-keyid>] | [<-certificate>] |
[<-provname>] | [<-provtype>] | [<-crl>] | [<-container>] | [<-all>] | [<-silent>];
```

```
certmgr -enumstores [<location>]
```
# 4 Команды и опции

В утилите certmgr поддерживается следующий перечень команд:

-help

Вывести справку об утилите.

#### -install

Установить сертификат или CRL в хранилище. Может создать ссылку из сертификата на закрытый ключ, если необходимо.

#### -list

Вывести сертификаты или CRL из хранилища, файла или контейнера.

-decode

Сменить кодировку сертификата или CRL.

#### -export

Экспортировать сертификат или CRL из хранилища или контейнера в файл.

#### -delete

Удалить сертификат или CRL из хранилища.

#### -enumstores

Вывести перечень вложенных логических хранилищ выбранного хранилища сертификатов.

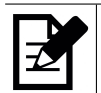

Примечание. Для утилиты certmgr нет разницы между длинными (--) и короткими (-) опциями. Порядок опций не определен.

В утилите certmgr используются следующие опции:

#### -all

Использовать все подходящие сертификаты (CRL).

#### -ask-container

Попросить пользователя указать контейнер из списка доступных контейнеров.

#### -at signature

Использовать закрытый ключ AT\_SIGNATURE вместо AT\_KEYEXCHANGE.

#### -base64

Использовать для представления сертификата или CRL кодировку base64.

### -certificate

Работать с сертификатом (значение по умолчанию).

#### -chain

Отображать цепочку сертификатов.

#### -container <name>

Указать имя контейнера с сертификатом или закрытым ключом. Имя имеет формат вида \\ . \reader\name. Если опция -file не была указана, закрытый ключ и сертификат будут взяты из указанного контейнера. Контейнер может быть указан в виде строки 'skip', в таком случае в сертификате не будет создана ссылка на закрытый ключ.

#### -crl

Работать со списком отозванных сертификатов (CRL).

#### -der

Использовать для представления сертификата или CRL кодировку DER (значение по умолчанию).

#### -dest <path>

Файл для декодированного сертификата или CRL.

#### -dn <field=value....>

Критерии поиска для сертификата. Если более одного сертификата удовлетворяют заданным критериям, пользователю будет предложено выбрать один из найденных.

#### -file  $<$ path $>$

Путь к файлу с сертификатом или CRL (может быть DER или base64-закодированным или сериализованным хранилищем).

#### -help

Вывести справку о заданной команде.

### -keep exportable

Пометить импортированные ключи как экспортируемые.

#### -keyid  $\lt d$

Идентификатор ключа для фильтрации.

### location

Тип хранилища сертификатов для просмотра вложенных хранилищ. Доступны следующие значения опции:

- о user показать хранилища Текущего пользователя,
- machine показать хранилища Локального компьютера,
- $\circ$  all locations показать все хранилища.

#### $-pfx$

Работать с РЕХ-файлом.

-pin <pincode>

Пин-код контейнера.

#### $-pkcs10$

Работать с РКСS#10-файлом.

-protected <mode>

Установить уровень защиты ключевого контейнера:

- $\circ$  none
- o medium
- $\circ$  high

-provname  $\langle$ name $\rangle$ 

Имя провайдера.

#### -provtype <type>

Тип провайдера (значение по умолчанию 75).

#### -silent

Неинтерактивный режим. Возвращает ошибку в случае, если под заданные параметры подходит более одного сертификата (CRL), в таком случае требуется указать более строгие критерии поиска.

#### -src <path>

Файл с сертификатом или CRL для декодирования.

### -stdin

Использовать для ввода данных стандартный поток ввода stdin.

-store <name>

Имя хранилища. Первая буква указывает тип хранилища — <sup>1</sup>и<sup>1</sup> для хранилища Текущего пользователя, <sup>I</sup>m' для хранилища Локального компьютера, остальная часть строки без первой буквы обозначает имя хранилища. Использование без 'u' или 'm' является устаревшим. Существует несколько предопределенных хранилищ:

- <My> хранилище для пользовательских сертификатов,
- <Root> для корневых СА сертификатов,
- <CA> для промежуточных CA сертификатов или CRL,
- <AddressBook> для других пользовательских сертификатов,

• <Cache> - хранилище кэша сертификатов/CRL (доступно только чтение и удаление). <uMy> является значением по умолчанию.

-thumbprint <hash>

Цифровой отпечаток сертификата для фильтрации.

-trace <mode>

Уровень логирования для внутренних сообщений (подробнее см. приложение "Управление протоколированием" Руководства администратора безопасности).

-tfmt <flags>

Формат логирования для внутренних сообщений (подробнее см. приложение "Управление протоколированием" Руководства администратора безопасности).

-verbose

Выводить подробную информацию о сертификате.

#### <span id="page-7-0"></span>5 Возвращаемые значения

В случае успешного выполнения команды сетттет возвращает 0. Ненулевое возвращаемое значение обозначает наличие ошибки.

<span id="page-7-1"></span>Текстовые ошибки выводятся в стандартный поток ошибок stderr.

#### 6 Примеры использования

#### Пример 1: Установка сертификата из файла

Установить сертификат из файла testuser.cer в хранилище текущего пользователя Му с ссылкой на закрытый ключ:

certmgr -inst -store uMy -file /media/floppy/testuser.cer -cont '\\.\FAT12\_0\31cc730c-e57e-4b56 -8014-9b8f2ab79d6d'

### Пример 2: Запись сертификата в указанной кодировке

Представить сертификат из файла testuser.cer в base64 кодировке и записать его в testuser\_base64.cer:

certmgr -decode -src /media/floppy/testuser.cer -dest /media/floppy/testuser\_base64.cer -base64

## Пример 3: Экспорт сертификата / списка отозванных сертификатов (CRL)

Экспортировать CRL из хранилища локального компьютера CA в файл root.crl:

certmgr -export -crl -store mCA -dest /media/floppy/root.crl